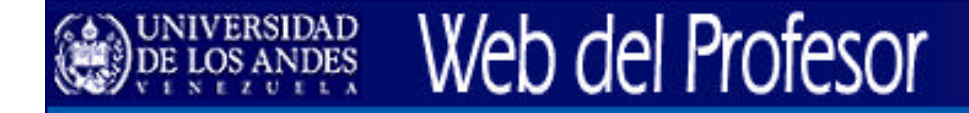

### **Taller Básico de Creación y Publicación de Páginas Web para la Web del Profesor**

Web: http://webdelprofesor.ula.ve

### E-mail: webdelprofesor@ula.ve

Centro de Teleinformación de la Universidad de Los Andes (CTI-ULA) http://cti.cptm.ula.ve Coordinación de Estudios Interactivos a Distancia (CEIDIS) http://ceidis.ula.ve

# Web del Profesor

### **Contenido del Taller**

#### **1. Introducción**

- Objetivos y alcances del taller.
- <sup>n</sup> Servicio "Web del Profesor".
- <sup>n</sup> Alternativas para publicación electrónica en la ULA.

#### **2. Aspectos Básicos**

- Terminología y conceptos.
- ¿Cómo trabaja la Web?.
- ¿Cómo se encuentra un documento en la Web?. URLs y buscadores.
- $\blacksquare$  ¿Qué es HTML?.
- ¿Qué necesitamos?...
- $\blacksquare$  Formas de crear sitios Web.
- Pasos previos a la creación de un Sitio Web.
- Tipos de Documentos que puede publicar en su Web.
- <sup>n</sup> Consejo para el nombramiento de carpetas y archivos para sus páginas Web.
- Dirección de la página principal de su sitio Web.
- Componentes de una página Web.

#### **3. Creación de Sitios Web usando un Editor Web (Netscape Composer)**

- <sup>n</sup> Planificación del sitioWeb del profesor.
- <sup>n</sup> Demostración del Instructor. Edición de los elementos de una página Web con Netscape Composer.
- <sup>n</sup> Usando un Patrón de Diseño y Contenido.
- Práctica: Editando sus páginas Web.

#### **4. Publicación de Sitios Web en la Web del Profesor**

- <sup>n</sup> Herramientas necesarias para publicar contenidos en la Web del Profesor.
- Antes de Transferir los archivos al servidor.
- <sup>n</sup> Conectándose con el servidor *webdelprofesor.ula.ve.*
- <sup>n</sup> Transfiriendo archivos al servidor *webdelprofesor.ula.ve*
- Comprobando que su sitio Web se despliegue correctamente.

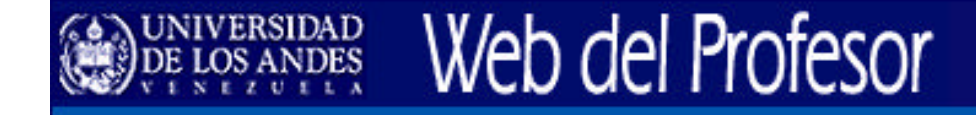

### **1. Introducción**

- Objetivos y alcances del Taller.
- Servicio "Web del Profesor".
- <sup>n</sup> Alternativas para publicación electrónica en la ULA.

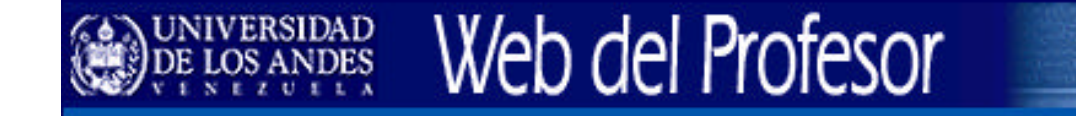

### **Objetivos del Taller**

- Familiarizar a los profesores de la ULA en la creación y edición de sitios Web personales sencillos.
- <sup>n</sup> Facilitar a los profesores la publicación en Internet de material útil para su vida académica y de investigación.
- <sup>n</sup> Mejorar el conocimiento de los profesores en el uso de Tecnologías de Información y Comunicación (TICs) modernas.
- <sup>n</sup> Incorporar el uso de TICs en el quehacer académico de los profesores universitarios de la ULA.

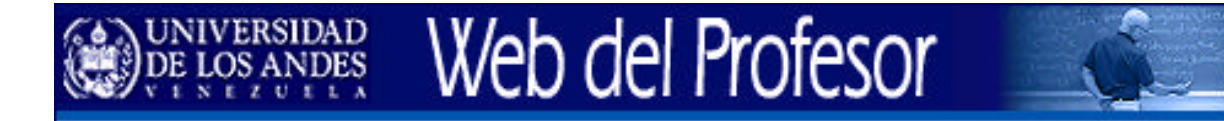

### **Alcances del Taller**

- Al finalizar el taller los profesores habrán aprendido los aspectos básicos involucrados con la elaboración de una página Web y su publicación en un servidor Web.
- <sup>n</sup> Los participantes deberán, en el transcurso del taller, elaborar una página sencilla que publicarán en su cuenta personal usando el servicio "Web del Profesor".

### **Servicio "Web del Profesor"**

- **Es un servicio de "alojamiento"** web para la comunidad académica de la ULA.
- **El servicio "Web del Profesor" (WP) ofrece un sencillo mecanismo** de alojamiento (hosting) y publicación de archivos y/o páginas Web a profesores de la Universidad de Los Andes, donde puedan compartir información que sea útil en sus actividades académicas. Esto significa que un profesor que haya elaborado su página Web (en su casa u oficina) puede publicarla libre y directamente en el servidor **Web del Profesor** con tan sólo realizar una transferencia de archivos.

# Web del Profesor

- nttp://webdelprofesor.ula.ve
- <sup>n</sup> Proyecto Saber ULA, Patrimonio Intelectual de la ULA en Internet
	- **n** http://www.saber.ula.ve
- <sup>n</sup> Coordinación de Estudios Interactivos a Distancia (CEIDIS)
	- nttp://ceidis.ula.ve
- **Requerimientos especiales** 
	- **EXECT:** Servicios Web para dependencias universitarias
	- Sitios Web de postgrados y unidades de investigación
	-

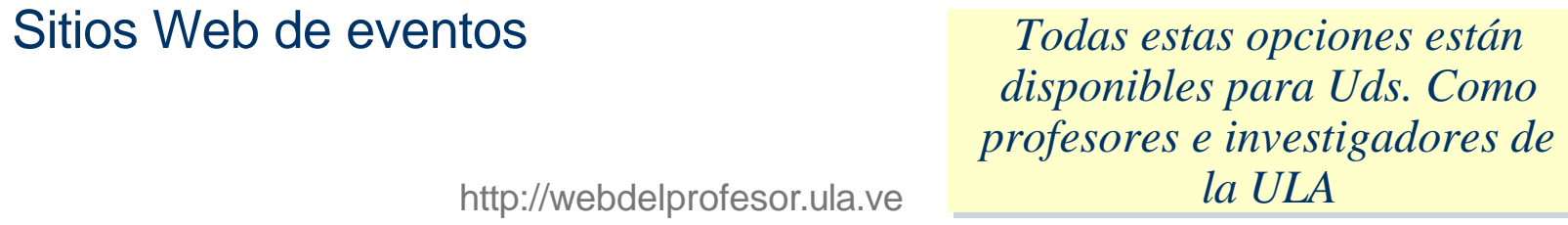

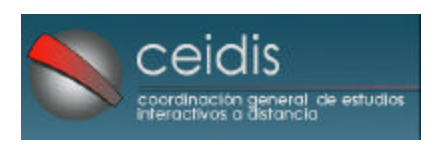

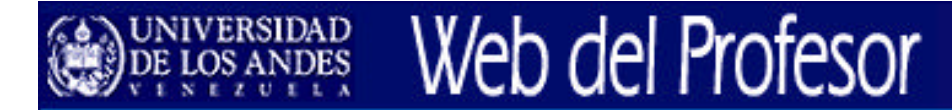

### **Alternativas para publicación electrónica en la ULA**

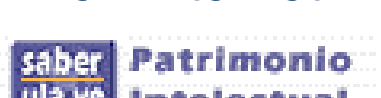

### **2. Aspectos Básicos**

- **FR** Terminología y conceptos.
- ¿Cómo trabaja la Web?.
- <sup>n</sup> ¿Cómo se encuentra un documento en la Web?. URLs y buscadores.
- $\blacksquare$  ¿Qué es HTML?.
- ¿Qué necesitamos?...
- Formas de crear sitios Web.
- Pasos previos a la creación de un sitio Web.

- Tipos de Documentos que puede publicar en su Web.
- Consejo para el nombramiento de carpetas y archivos para sus páginas Web.
- Dirección de la página principal de su sitio Web.
- **EXECOMPONENTES de una página Web.**

# **Terminología y conceptos.**

Discutir brevemente significado de:

**n** Internet, World Wide Web, WWW, Web

- Página Web, sitio Web, portal Web
- **Navegador Web,** *browser***, editor Web, editor HTML, servidor Web**
- <sup>n</sup> Alojamiento, *hosting*, publicación Web
- <sup>n</sup> HTTP, FTP, SFTP, SSH
- **NORL, HTML, HTM**
- Java, JavaScript, PHP, etc.

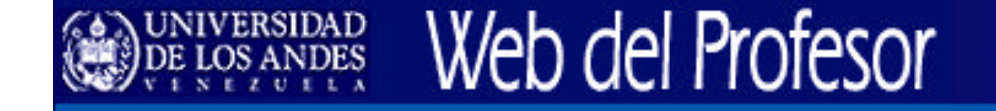

### **¿Cómo trabaja la Web?**

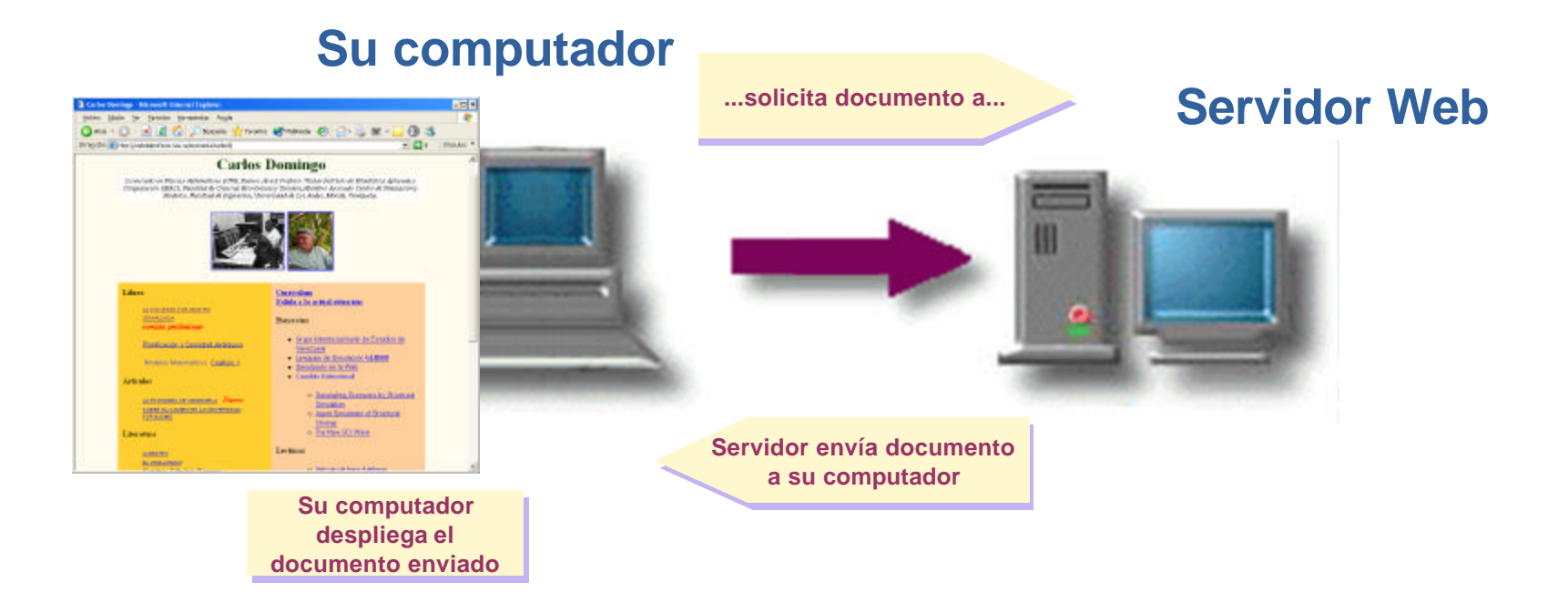

- 1. Su computador solicita a un servidor Web que le envíe un documento almacenado en él.
- 2. El documento viaja a través de Internet hasta su computador
- 3. Su computador despliega el documento que solicitó.

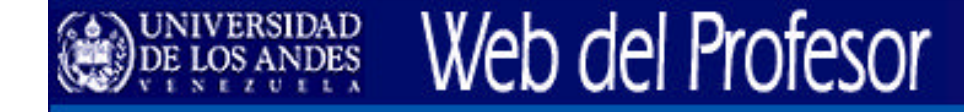

#### **¿Cómo se encuentra un documento en la Web? Las direcciones Web (URLs)**

- Los documentos en Internet (y el Web) se pueden ubicar gracias a que cada uno posee una "dirección web" (llamadas URLs)
- Direcciones web típicas serian las siguientes:
	- <sup>n</sup> **http://www.saber.ula.ve/unidades/planilla.html**

|-*servicio-*|---- *servidor* ------|-- *detalles del camino y el archivo* ---|

- <sup>n</sup> **http://webdelprofesor.ula.ve/ingenieria/fpalm**
- **El Si Ud. conoce la dirección de la página** que quiere visitar, la coloca en la barra de direcciones de su navegador

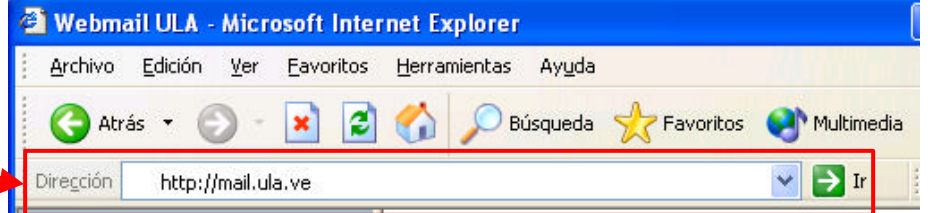

*Mencionen otras direcciones Web que hayan visto y les llamen la atención.*

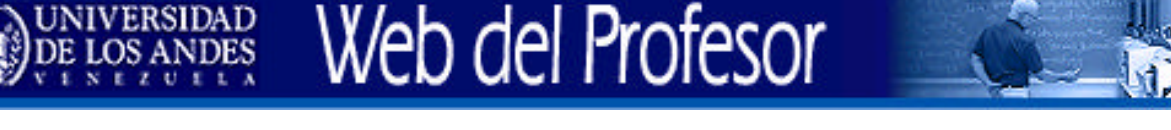

#### **...¿Cómo se encuentra un documento en la Web? Los buscadores**

**Avaltavista** 

dmoz

Google<sup>®</sup>

 $t$ erra $\bullet$ 

- <sup>n</sup> Buscadores globales
	- http://www.google.com
	- http://www.altavista.com
	- http://www.auyantepui.com
	- $Etc...$
- <sup>n</sup> Buscadores locales
	- <sup>n</sup> Buscan dentro de un determinado sitio Web
	- **Ejemplos: http://www.saber.ula.ve, http://webdelprofesor.ula.ve**
	- *- Mencionen cual buscador global les da mejores resultados. -*
	- *- Mencionen un problema que ocurre con los buscadores globales. -*

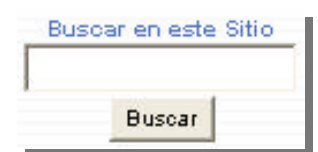

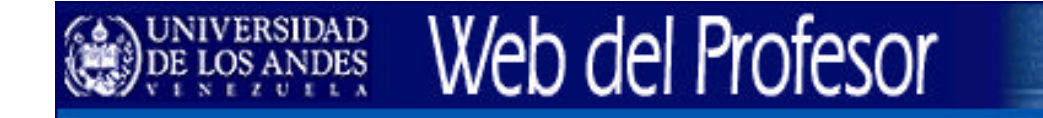

### **¿Qué es HTML?**

- HTML es el lenguaje con el que se estructuran internamente las páginas web. Básicamente se trata de un conjunto de instrucciones (etiquetas) que sirven para dar formato al texto y definir donde y como se van a presentar los elementos de página (texto, imágenes, etc.).
- **No es necesario saber HTML** para elaborar y publicar páginas Web sencillas (hay programas que nos ayudan en esa tarea).

# Web del Profesor

### **¿Qué necesitamos?...**

- **n** Para Navegar por el Web:
	- Conexión de algún tipo a la red Internet.
	- <sup>n</sup> Navegador Web (Netscape Navigator ó MS Internet Explorer por ejemplo).
- **n** Para elaborar páginas Web:
	- Navegador Web.
	- <sup>n</sup> Editor de texto o editor HTML o conversores de formato.
	- <sup>n</sup> Programas para procesar o elaborar gráficos (opcional).
- Para publicar información en el Web:
	- <sup>n</sup> Haber elaborado previamente páginas Web y gráficos relacionados.
	- <sup>n</sup> Tener a nuestra disposición una institución o compañía que "aloje" nuestras páginas (tener una "cuenta de usuario" en una universidad, compañía o proveedor de acceso a Internet, con derecho a publicar nuestros propios archivos en sus servidores) o tener servidores propios conectados a Internet.

¿ *Uds. tienen un lugar donde publicar sus páginas Web?*

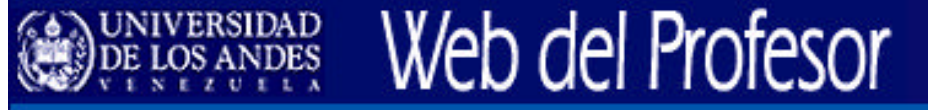

#### **Formas de crear sitios Web**

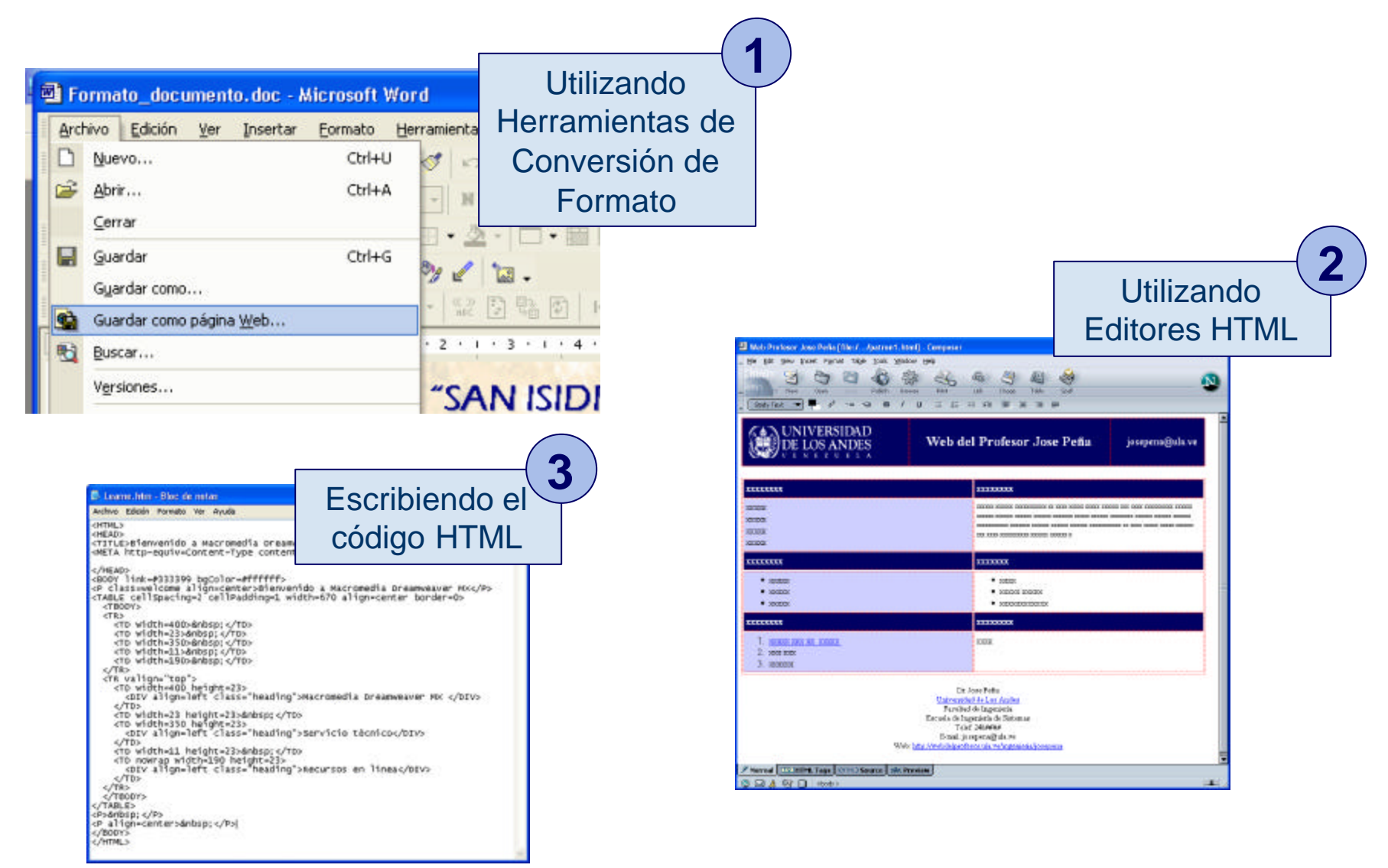

http://webdelprofesor.ula.ve 15

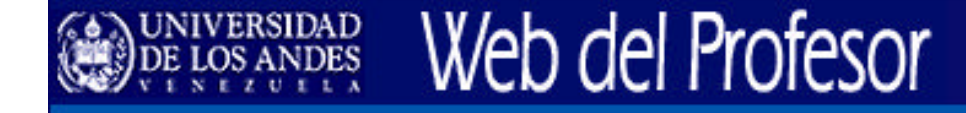

### **Pasos previos a la creación de un Sitio Web**

- 1. Definir contenidos a publicar.
- 2. Estructurar información para el sitio Web.

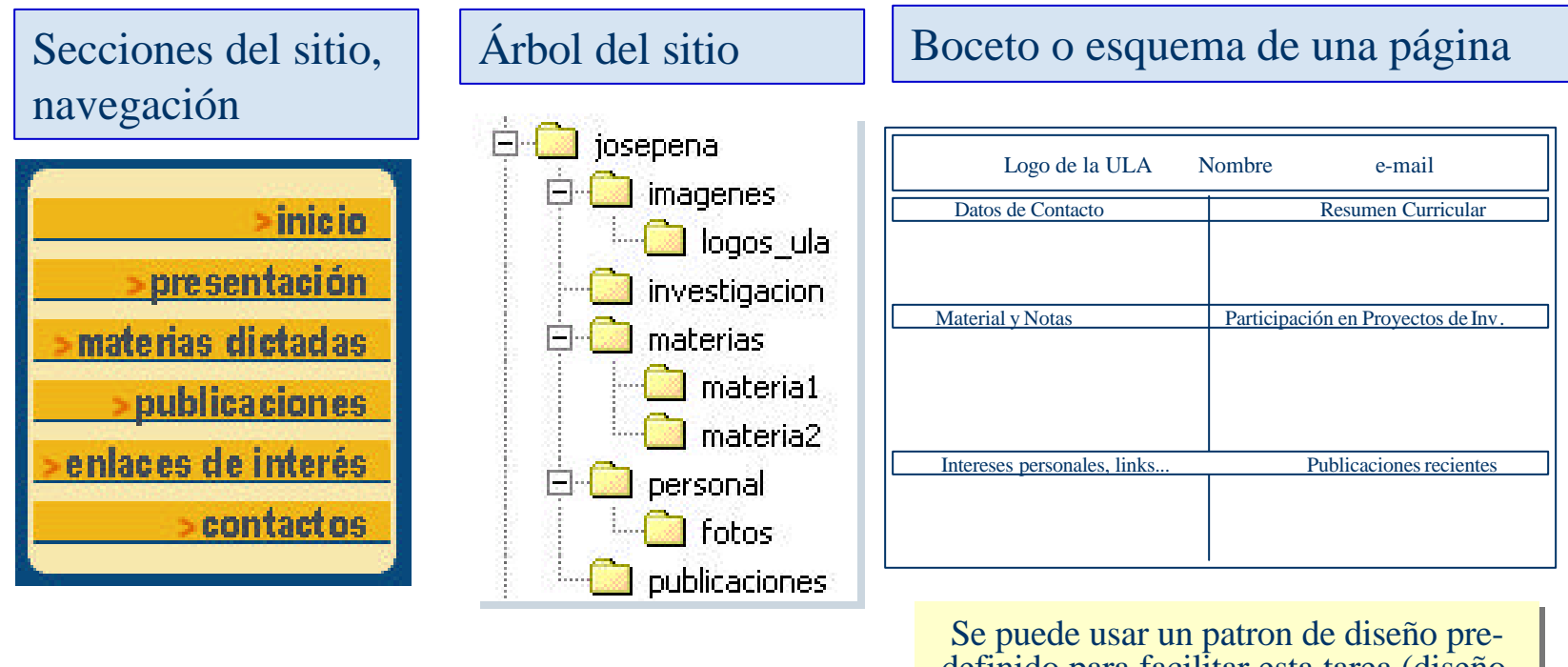

definido para facilitar esta tarea (diseño, boceto, diagramación)

### **Tipos de Documentos que puede publicar en su Web**

<sup>n</sup> A continuación una lista algunos tipos de documentos que Ud. Puede publicar en su Web:

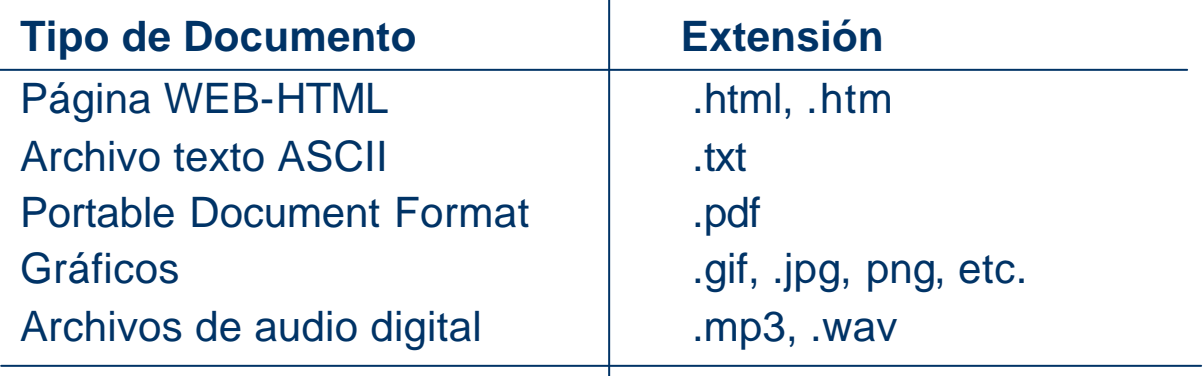

Cualquier otro archivo digital: p.ej. documentos Word, Power Point, Excel, etc.

<sup>n</sup> No todos estos tipos de documentos pueden ser mostrados por el Navegador directamente; algunos necesitan aplicaciones de apoyo o *plugins* (es el caso de Word, Flash, MP3, etc.)

#### **Consejos para el nombramiento de carpetas y archivos para sus páginas Web**

Cuando se trabaja con archivos para un servidor Web, es conveniente seguir algunos consejos:

- **NO usar !!!** espacios en blanco en un nombre de archivo o carpeta aunque su sistema operativo lo permita.
- **No Usar una convención para mayúsculas y** minúsculas. Para un servidor Web el archivo "**mipagina.html**" es diferente al archivo "**MIPAGINA.Html**" (para MS Windows no!!). Consejo: usar minúsculas
- **NO usar !!!** Letras acentuadas dentro de los nombres de archivos.
- **NO usar !!!** caracteres especiales en el nombre de los archivos:

**! @ # \$ % ^ & \* ( ) / \ | " : ; , ? + ,** etc...

**Notar nombres descriptivos para los archivos,** sin importar su longitud.

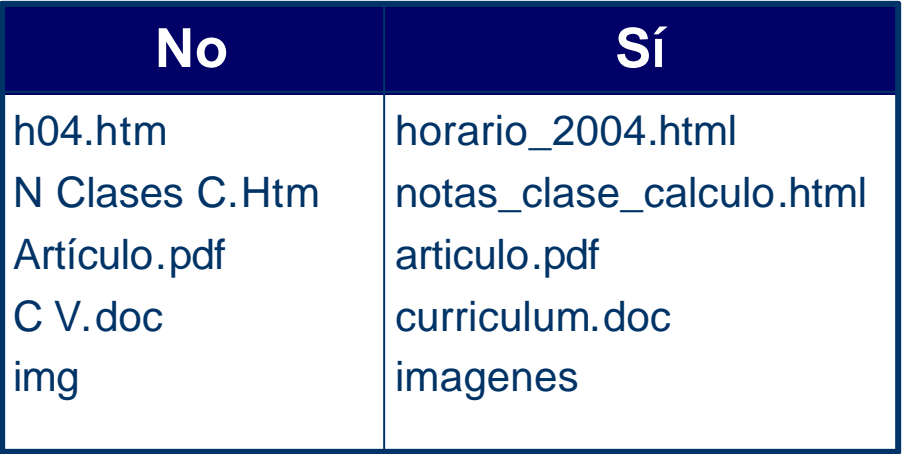

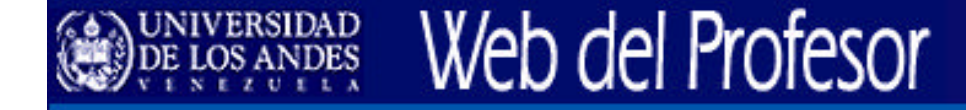

#### **Dirección de la página principal de su sitio Web**

■ El servidor Web reconoce como documento por defecto los nombres de archivo:

### index.html ó index.htm

...y los despliega automáticamente si necesidad de escribir su nombre.

*Consejo: use uno de esos nombres para la página principal de su sitio.*

- Ejemplos de posibles direcciones de páginas Web de profesores
	- nttp://webdelprofesor.ula.ve/ciencias/josepena/clases.html
	- nttp://webdelprofesor.ula.ve/ciencias/josepena/

*Mencione cual es la desventaja de NO usar estos nombres sugeridos de archivo para la página principal de su sitio Web.*

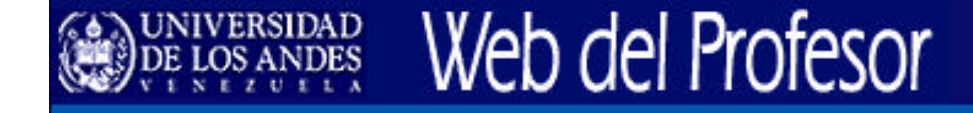

**Componentes de una página Web**

- Las páginas Web se componen de varios elementos:
	- $\blacksquare$  Texto.
	- **n** Gráficos.
	- **Enlaces (hipervínculos).**
	- <sup>n</sup> Elementos de diagramación y formato.

*Se podrán crear gráficos en un editor Web?*

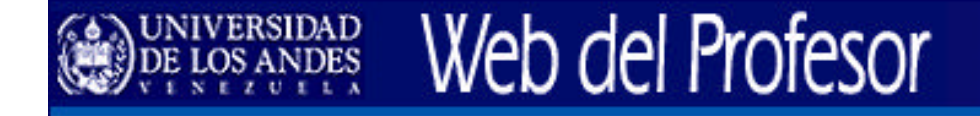

#### **3. Creación de Sitios Web usando un Editor Web (Netscape Composer)**

- Planificación del sitioWeb del profesor.
- Demostración del Instructor. Edición de los elementos de una página Web con Netscape Composer.
- **El Usando un Patrón de Diseño y Contenido.**
- **F** Práctica: Editando sus páginas Web.

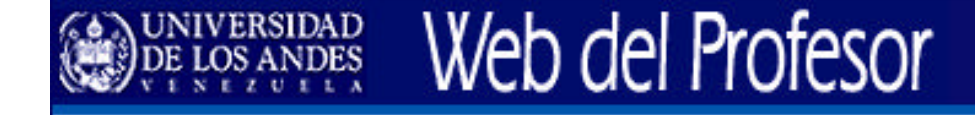

- Tema: Sitio Web del Profesor José Peña
- Este sitio incluirá información sobre las materias que dicta el profesor, guías de estudio, ejercicios, actividades, áreas de investigación.
- El prof. Peña también quiere que la página sea un medio de comunicación entre él y sus alumnos, donde colocará las notas de las evaluaciones, anuncios y eventos de interés para sus estudiantes.

- Es buena práctica revisar otras páginas Web de Profesores.
	- **Navegar por:** 
		- **n Ingenieria/ Richar Máquez**
		- Ciencias / Wilians Barreto
		- **Arquitectura / Nelson Gómez**
		- <sup>n</sup> Ciencias Jurídicas / Daniela Bettiol

■ Secciones del Sitio / Navegación

Una posible división de la información sería:

- Información sobre el profesor
- **Materias**
- Guías y Ejercicios
- **Areas de Investigación**
- **Publicaciones**
- Enlaces de Interés
- $\blacksquare$  Mi familia

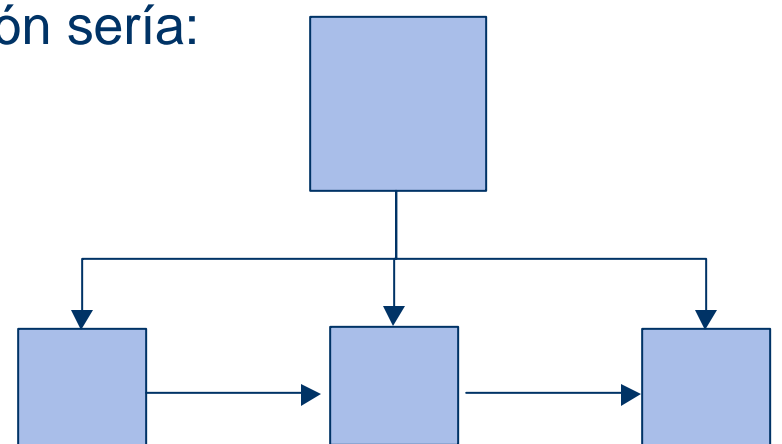

## **E** Estructura del Sitio:

- Se podrían crear diferentes carpetas para almacenar la información del sitio del prof. Peña:
- $\blacksquare$  /josepena **E** josepena imagenes  $\blacksquare$  /imágenes **in** logos\_ula n /investigacion investigacion  $m$ aterias **I** materias ■ /Materia1  $\Box$  materia1  $\overline{\phantom{a}}$  materia2 ■ /Materia2 personal <sup>n</sup> ...  $\blacksquare$  fotos **n** /personal publicaciones  $\blacksquare$  /fotos <sup>n</sup> /publicaciones Discutir esta estructura y agregar lo que falte.

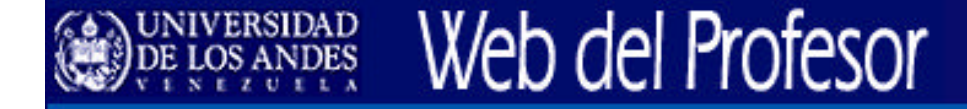

<sup>n</sup> Ejemplo de esquema de una página (boceto):

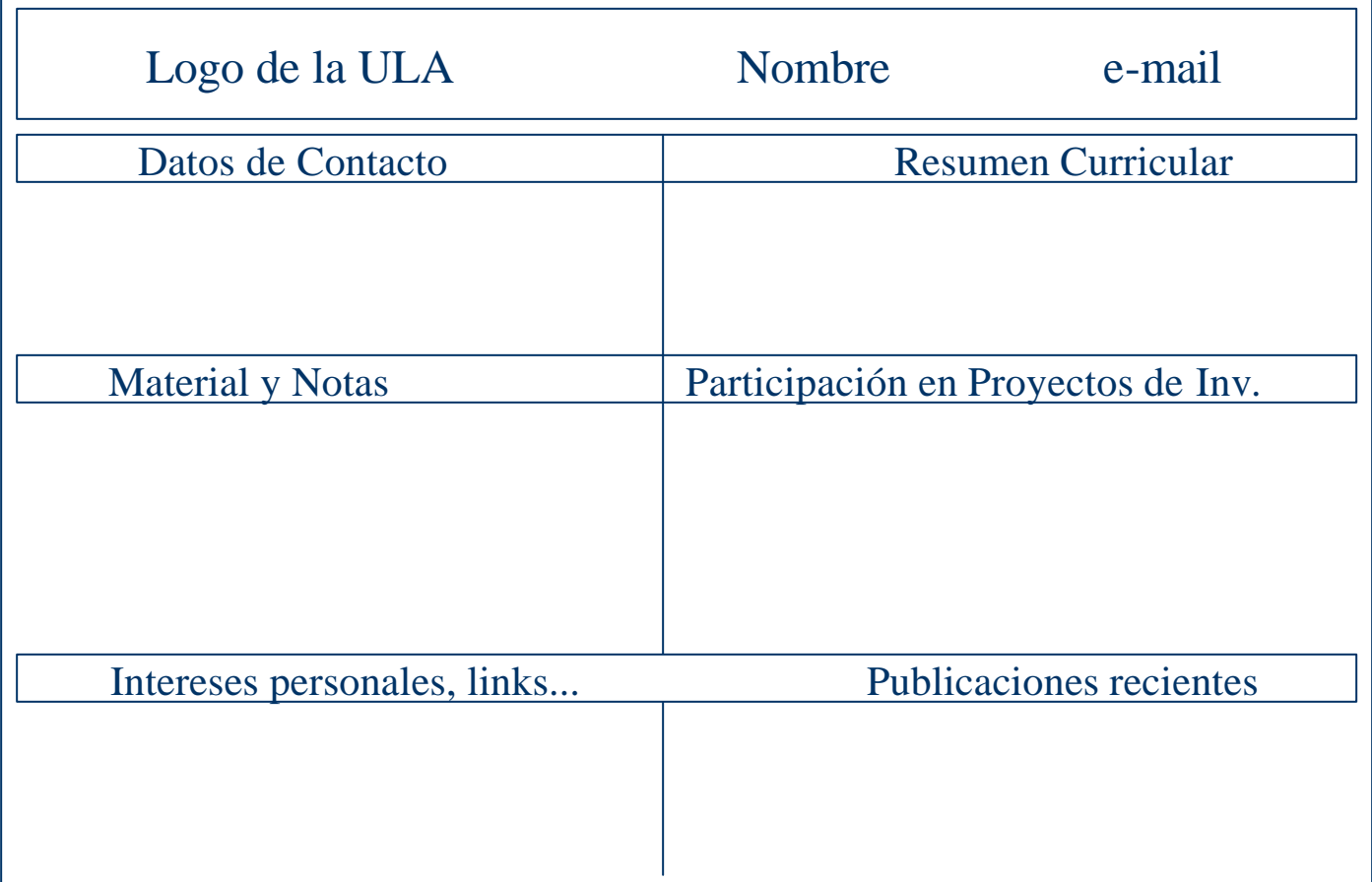

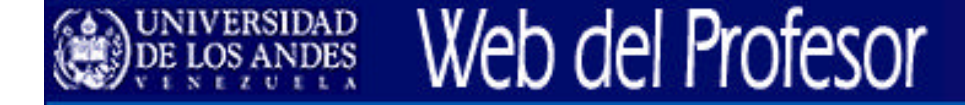

■ Boceto que se deberá convertir en algo como esto:

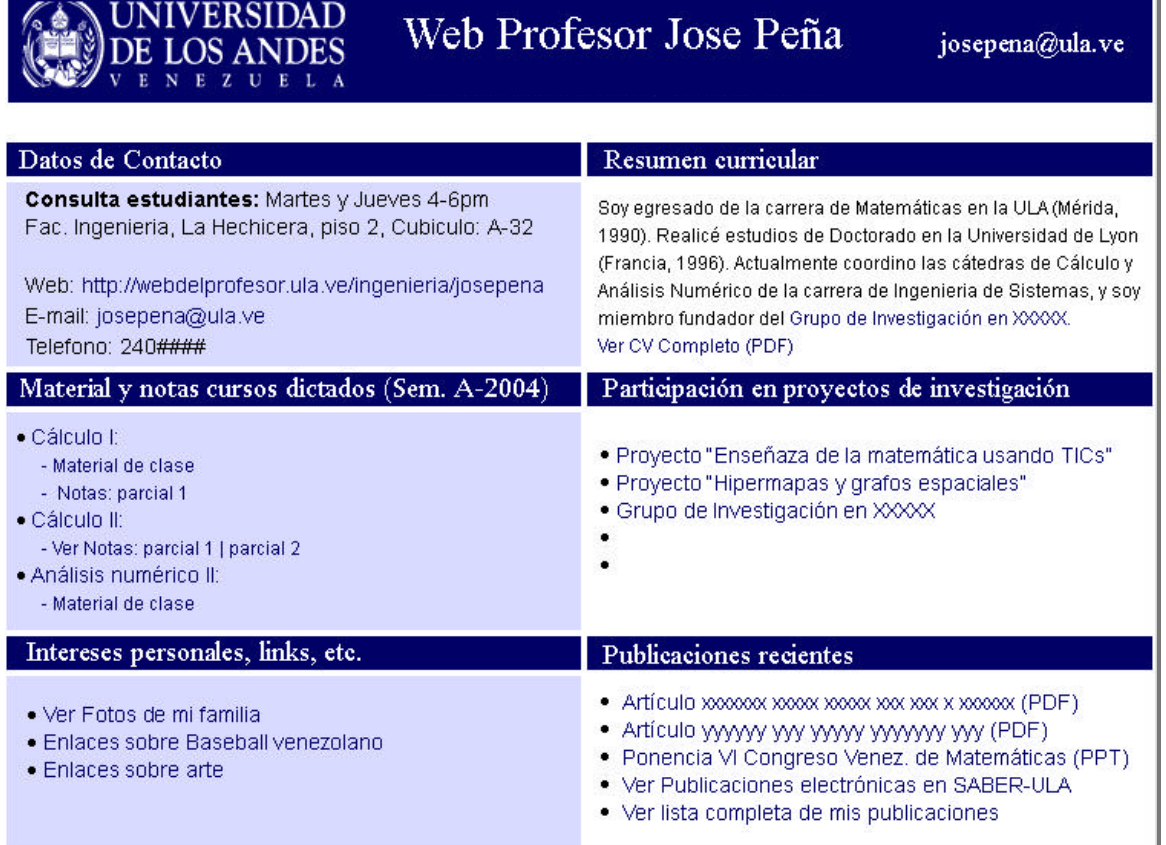

## Web del Profesor

#### **Demostración del Instructor. Edición de los elementos de una página Web con Netscape Composer**

### ■ Elementos básicos del Editor Web

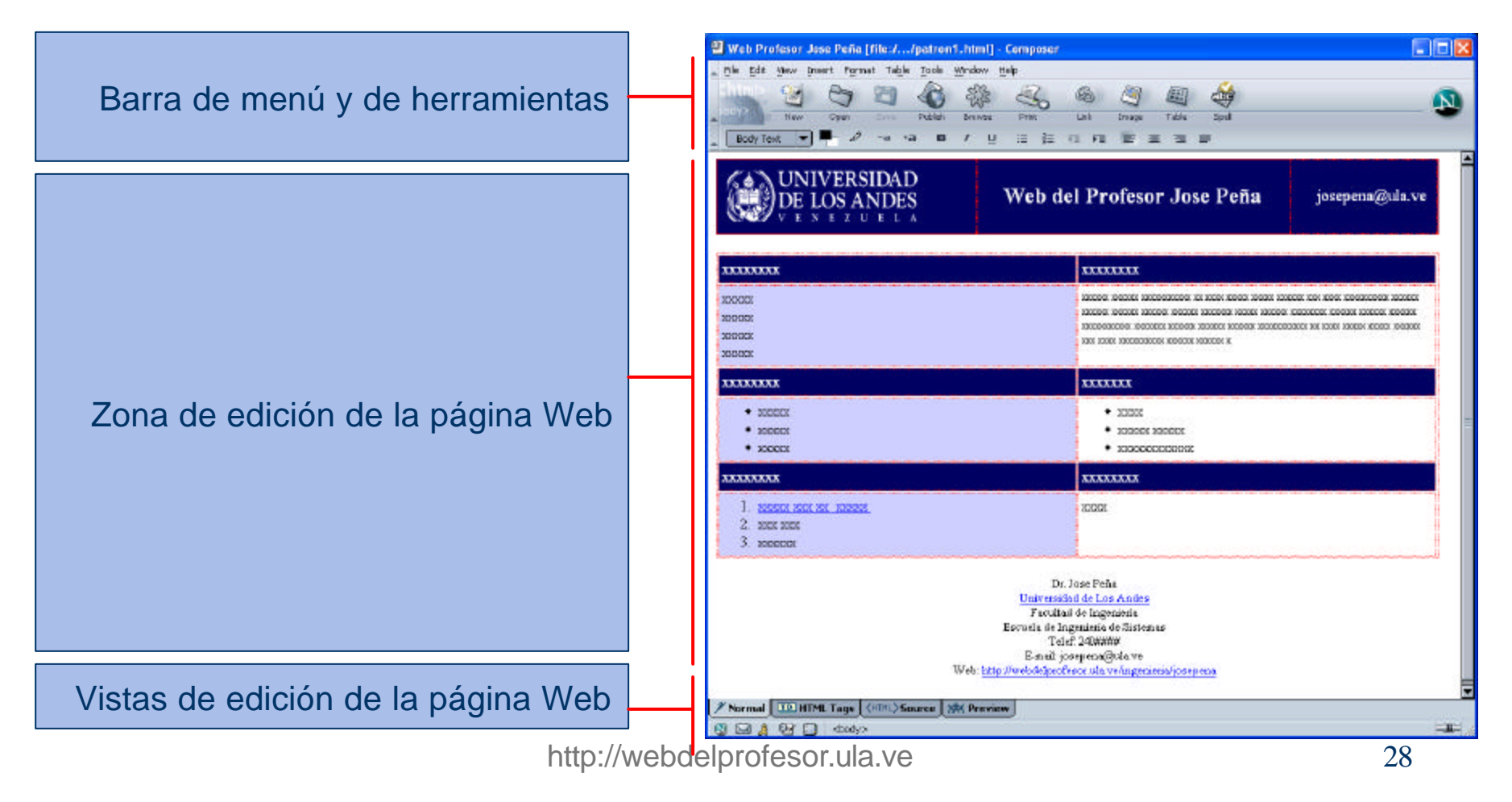

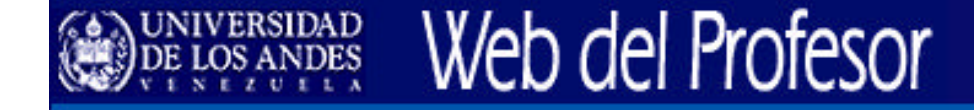

#### **Usando un Patrón de Diseño y Contenido**

## ■ Patrón para páginas Web

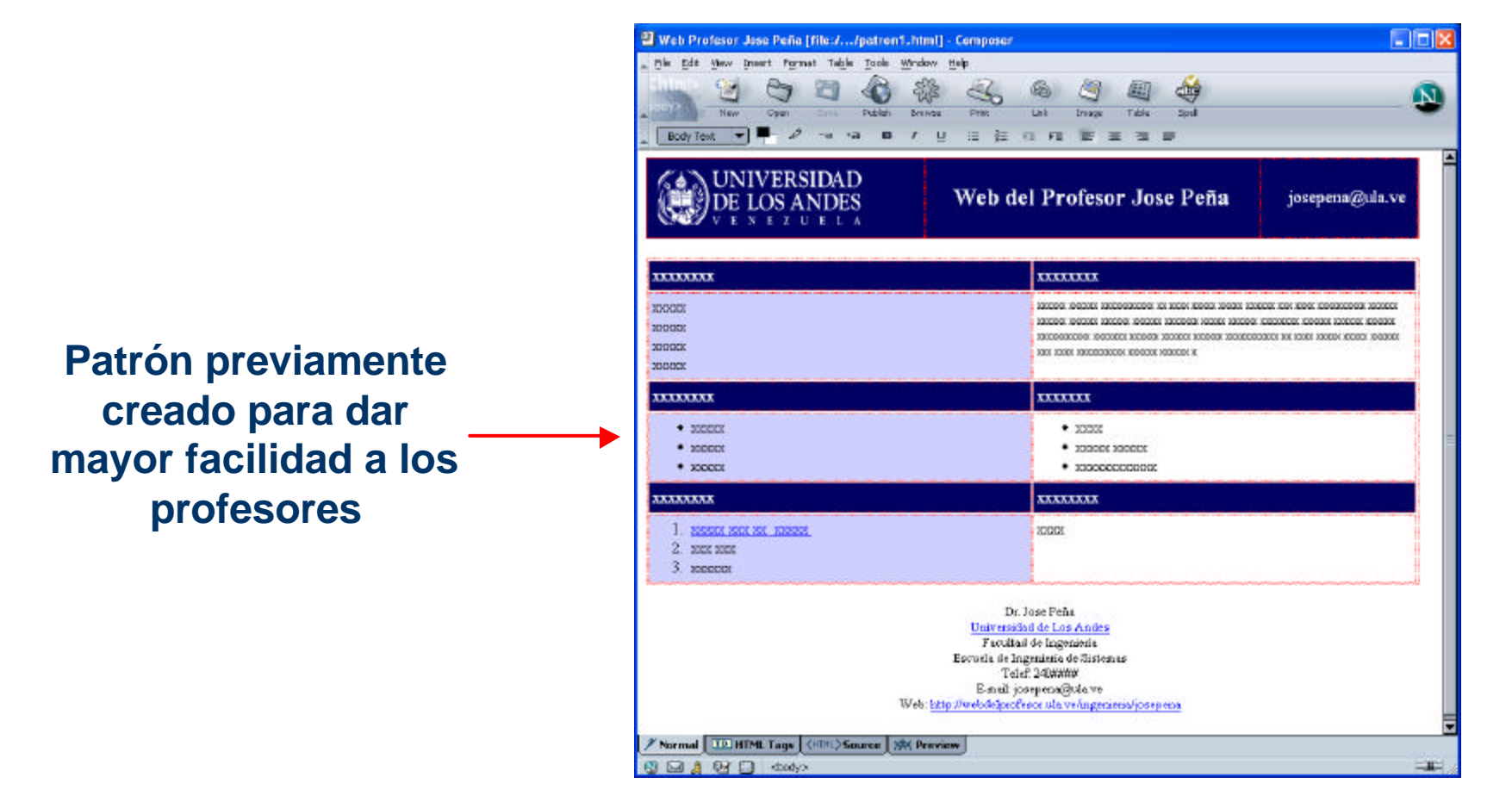

http://webdelprofesor.ula.ve 29

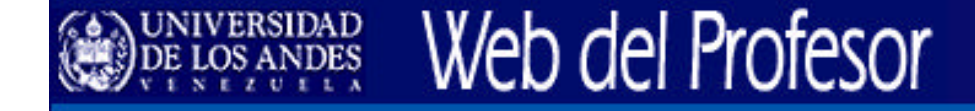

#### **Práctica: Editando sus páginas Web**

- 1. Escoja en que lugar de su computador creara el sitio Web (para el taller en: C:\taller\_web\_del\_profesor**\mi\_sitio\_web\**).
- 2. Genere las carpetas necesarias en el lugar escojido (para el taller ya estarán creadas algunas).
- 3. Coloque los archivos necesarios en las carpetas correspondientes (para el taller ya existirán algunas carpetas y archivos).
- 4. Abra el archivo patrón proporcionado (*patron1.html*), con Netscape Composer y guardelo con el nombre *index.html*
- 5. Comience a editar la página principal de su sitio. Incorpore o edite elementos en la página Web (texto, enlaces, imágenes, tablas, etc.).
- 6. Guarde el archivo a menudo.
- 7. Pruebe la página en el navegador Web (Explorer o Netscape).
- 8. Repita pasos del 4 al 7 para crear cualquier otra página de su sitio.

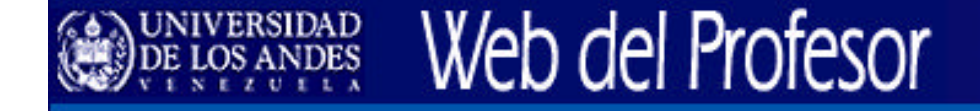

#### **...Práctica: Editando sus páginas Web**

- Edite todos los elementos que desee de su página.
- Añada enlaces a:
	- $\blacksquare$  una página externa.
	- otra página de su sitio Web.
	- n una dirección de correo electrónico.
	- n un documento PDF, Word, Excel y Power Point (proporcionados por el instructor).
- Inserte una imagen (encontrara una en la carpeta imágenes)
- Intente colocar datos verdaderos en su página para que luego sirva como su primera página publicada en el Web del Profesor.
- n El instructor lo ayudará cuando Ud. lo solicite.

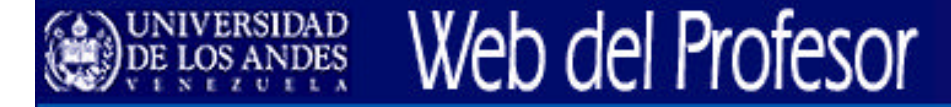

#### **...Práctica: Editando sus páginas Web**

#### ■ Modelo posible:

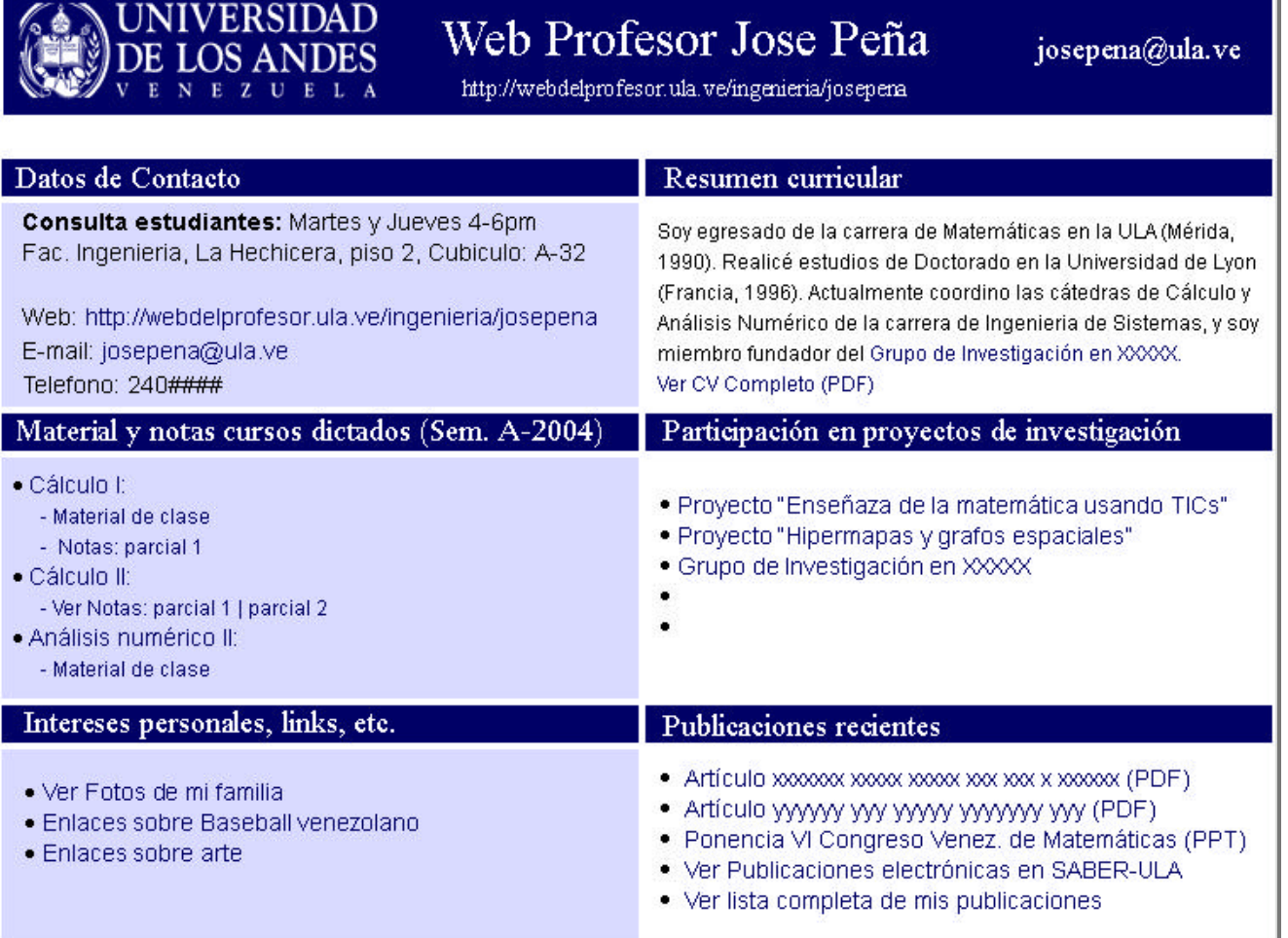

### **4. Publicación de Sitios Web en la Web del Profesor**

- Herramientas necesarias para publicar contenidos en la Web del Profesor.
- Antes de Transferir los archivos al servidor.

- Conectándose con el servidor webdelprofesor.ula.ve.
- <sup>n</sup> Transfiriendo archivos al servidor webdelprofesor.ula.ve
- Comprobando que su sitio Web se despliegue correctamente.

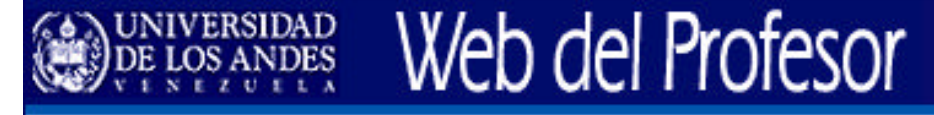

### **Herramientas necesarias para publicar contenidos en la Web del Profesor**

- <sup>n</sup> Para publicar contenidos en la Web del Profesor es necesario utilizar un programa llamado **cliente FTP seguro**, que permite transferir los archivos y páginas Web creadas en su computador, a su cuenta en el servidor Web del Profesor.
- <sup>n</sup> **SFTP** son las siglas que corresponden a *Secure File Transfer Protocol* (Protocolo Seguro de Transferencia de Archivos); y es un sistema seguro de envío de archivos a través de Internet que se usa en el servicio Web del Profesor de la ULA.
- <sup>n</sup> Se pueden descargar e instalar **clientes FTP seguros** de forma gratuita (desde las paginas del Web del Profesor)

*Será que existen clientes y servidores FTP inseguros? R: SI*

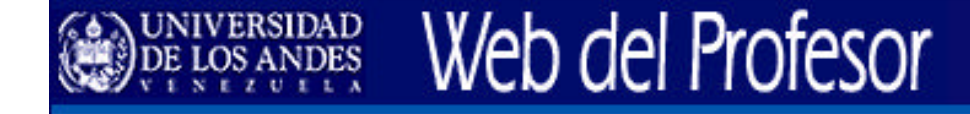

#### **Antes de Transferir los archivos al servidor**

- 1. Identificar dónde están los archivos del Sitio Web en su computadora.
- 2. Comprobar que el sitio Web y documentos a enviar se desplieguen correctamente en su computadora.

**Conectándose con el servidor** *webdelprofesor.ula.ve*

- Seguiremos las indicaciones del instructor.
- <sup>n</sup> Para esta actividad utilizaremos el cliente SFTP recomendado en la Web del Profesor (*Secure Shell* SSH y *Secure FTP* SFTP).

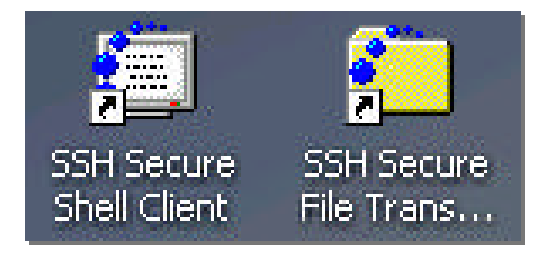

- <sup>n</sup> Para instrucciones detalladas de instalación y conexión puede consultar el manual de *Secure Shell* (SSH) y *Secure FTP* (SFTP) para Windows, que encontrará en la sección "*Documentación y Manuales*" en la Web del Profesor:
	- nttp://webdelprofesor.ula.ve

## Web del Profesor

#### **Transfiriendo archivos al servidor** *webdelprofesor.ula.ve*

■ Para publicar su sitio Web seguiremos los pasos indicados por el instructor.

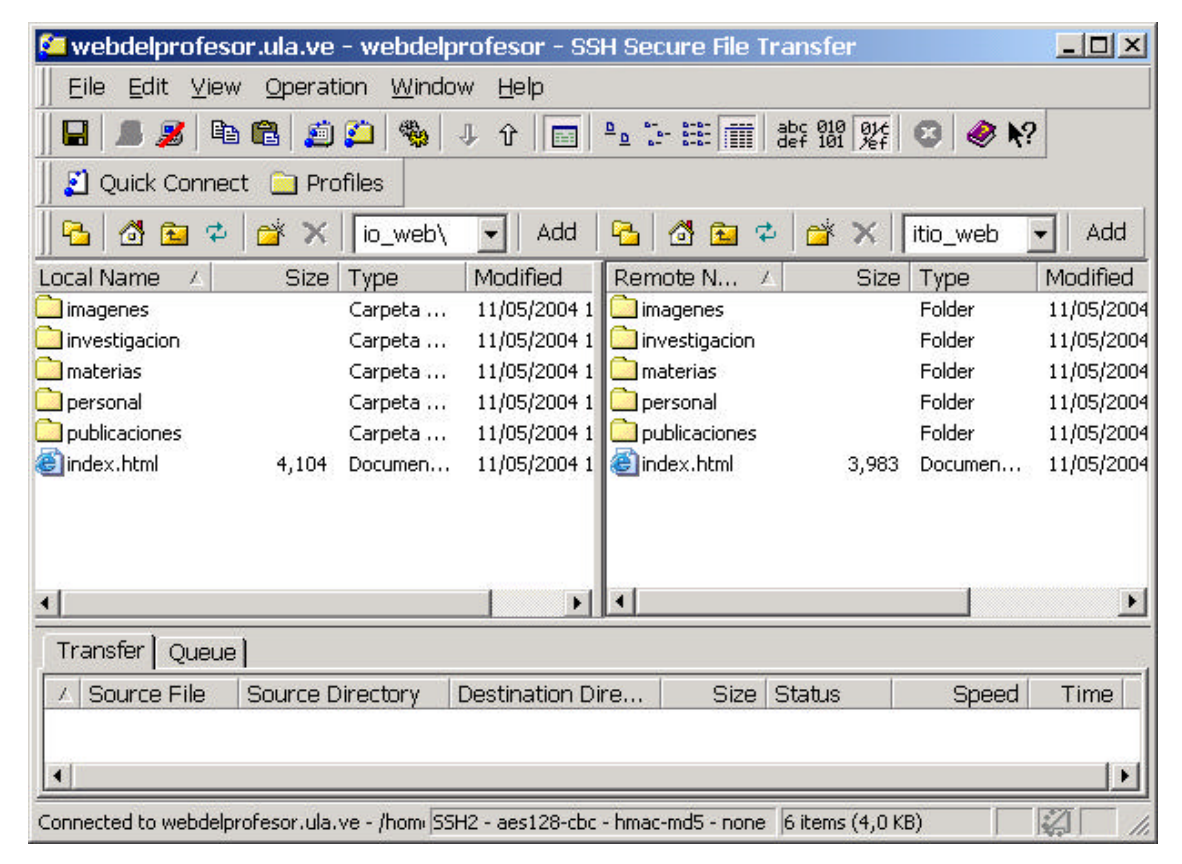

**Comprobando que su sitio Web se despliegue correctamente**

- Usando su navegador, intente acceder a su página Web recien transferida.
- Recuerde la dirección de su página Web:

### **http://webdelprofesor.ula.ve/SU\_FACULTAD/SU\_LOGIN**

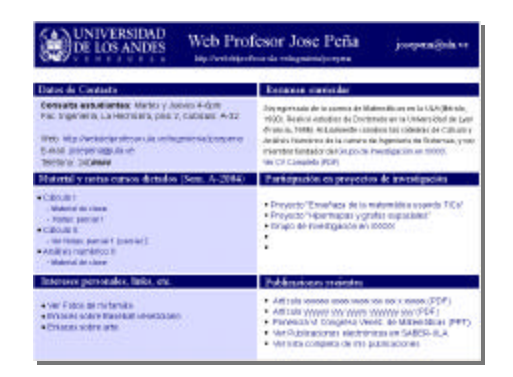

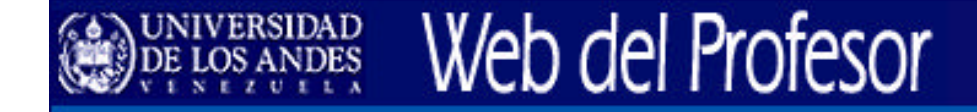

### **Felicitaciones !!**

### Ya Ud. Tiene publicada en Internet su página Web!!

### Informele a sus colegas, estudiantes y amigos la dirección de su página Web.

### Publique información valiosa y actualice sus contenidos constantemente.

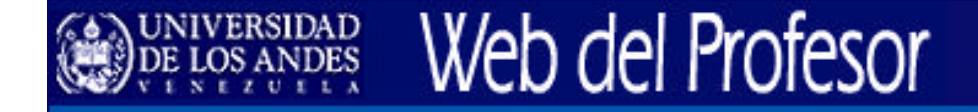

### **Preguntas, dudas, comentarios finales? …**

#### Puede preguntar cualquier duda a los administradores del sistema Web del Profesor

Puede volver a asistir a este taller cuando quiera

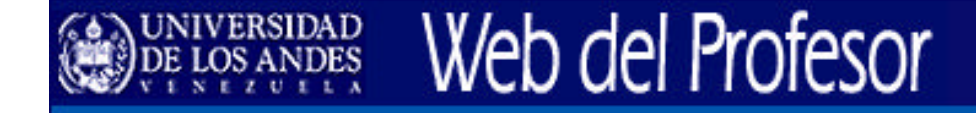

### **Gracias por su atención**

## Comunicar cualquier duda, pregunta o sugerencia al siguiente correo electrónico:

# *webdelprofesor@ula.ve*

Centro de Teleinformación de la Universidad de Los Andes (CTI-ULA) http://cti.cptm.ula.ve Coordinación de Estudios Interactivos a Distancia (CEIDIS) http://ceidis.ula.ve